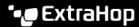

## Set a language

Published: 2023-08-30

You can select a language from the User menu to view available content in that language. User interface pages and content that have been translated are automatically displayed in your selected language; otherwise, content is displayed in English.

- 1. Log in to the ExtraHop system through https://extrahop-hostname-or-IP-address>.
- 2. Click the User icon at the top right corner of the page.
- 3. Select a language from the Language drop-down list.
- 4. Close the User menu and refresh the page to view translated content.